# **ÜRBIOLA**

### **Administrativo comercial y office 2010**

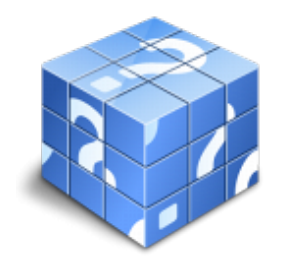

**Área:** General **Modalidad:** Teleformación **Duración:** 60 h **Precio:** Consultar

[Curso Bonificable](https://urbiola.campusdeformacion.com/bonificaciones_ft.php) **[Contactar](https://urbiola.campusdeformacion.com/catalogo.php?id=82253#p_solicitud)** [Recomendar](https://urbiola.campusdeformacion.com/recomendar_curso.php?curso=82253&popup=0&url=/catalogo.php?id=82253#p_ficha_curso) [Matricularme](https://urbiola.campusdeformacion.com/solicitud_publica_curso.php?id_curso=82253)

#### **OBJETIVOS**

Este curso permite adquirir los conocimientos necesarios para el buen desempeño de un oficio. Se exponen conocimientos generales de la materia, al igual que trata de forma específica, de conceptos imprescindibles para una buena conclusión de trabajos en el mundo laboral. Este curso, pretende consolidar y mejorar los conocimientos sobre el oficio concreto. Word nos facilita crear, compartir y leer documentos desde el más simple al documento de apariencia profesional más compleja. Las posibilidades de esta aplicación son tantas que se estima que el usuario medio sólo utiliza un 20% de sus capacidades. La intención de este curso es la de llegar a utilizar Word profundizando en todas sus herramientas sacándole todo el partido a un programa con tantas posibilidades. El curso incluye simulaciones del programa real por lo que no es imprescindible tenerlo instalado. Además son numerosas las prácticas" paso a paso" descargables (PDF), así como las explicaciones audiovisuales y los cuestionarios. Excel está especializado en la creación de hojas de cálculo nos permite agrupar, analizar y compartir información alfanumérica (datos estadísticos, científicos o económicos) mediante una sencilla tabla y un juego de herramientas que llegará a manejar con soltura realizando este curso. Conocerá como introducir una programación de trabajo, configurar una hoja presupuestaria, una facturación o una contabilidad básica, así como generar todo tipo de informes, etiquetados y gráficos de datos. El curso incluye simulaciones del programa real por lo que no es imprescindible tenerlo instalado. Además son numerosas las prácticas" paso a paso" descargables (PDF), así como las explicaciones audiovisuales y los cuestionarios.

#### **CONTENIDOS**

Administrativo comercial - 1 PRESUPUESTO Y CONTABILIDAD BÁSICA DE LA ACTIVIDAD COMERCIAL - 1.1 Concepto y finalidad del presupuesto - 1.2 Clasificación de los presupuestos - 1.3 El presupuesto financiero - 1.4 Estructura y modelos de los estados financieros provisionales - 1.5 Características de las principales magnitudes contables y masas patrimoniales - 1.6 El equilibrio patrimonial y sus efectos sobre la actividad - 1.7 Estructura y contenido básico de los estados financieros contables previsionales y reales - 2 FINANCIACIÓN BÁSICA Y VIABLIDAD ECONÓMICA DE LA ACTIVIDAD COMERCIAL - 2.1 Fuentes de Financiación de la actividad - 2.2 Instrumentos básicos de análisis económico-financiero de la actividad - 2.3 El Seguro - 2.4 Aplicaciones informáticas para la gestión económico-financiera básica - 2.5 Cuestionario: Cuestionario de evaluación - 3 GESTIÓN ADMINISTRATIVA Y DOCUMENTAL DE LA ACTIVIDAD COMERCIAL - 3.1 Organización y archivo de la documentación - 3.2 Facturación - 3.3 Documentación relacionada con la Tesorería - 3.4 Comunicación interna y externa - 3.5 Organización del trabajo comercial - 4 GESTIÓN CONTABLE, FISCAL Y LABORAL BÁSICA EN LA ACTIVIDAD COMERCIAL - 4.1 Gestión contable básica - 4.2 Gestión fiscal básica - 4.3 Gestión laboral básica - 4.4 Aplicaciones informáticas de gestión contable, fiscal y laboral - 4.5 Cuestionario: Cuestionario de evaluación - 5 DOCUMENTACIÓN PROPIA DE LA VENTA DE PRODUCTOS Y SERVICIOS - 5.1 Documentos comerciales - 5.2 Documentos propios de la compraventa - 5.3 Normativa y usos habituales en la elaboración de la documentación comercial - 5.4 Elaboración de la documentación - 5.5 Aplicaciones informáticas para la documentación comercial - 6 CÁLCULO Y APLICACIONES PROPIAS DE LA VENTA - 6.1 Operativa básica de cálculo aplicado a la venta - 6.2 Cálculo de PVP - 6.3 Estimación de costes de la actividad comercial - 6.4 FISCALIDAD - 6.5 Cálculo de descuentos y recargos comerciales - 6.6 Cálculo de rentabilidad y margen comercial - 6.7 Cálculo de comisiones comerciales - 6.8 Cálculo de cuotas y pagos aplazados - intereses - 6.9 Control y seguimiento de costes de márgenes y precios - 6.10 Herramientas e instrumentos para el cálculo aplicados a la venta - 6.11 Cuestionario: Cuestionario de evaluación - 7 CONFLICTOS Y RECLAMACIONES EN LA VENTA - 7.1 Conflictos y reclamaciones en la venta - 7.2 Gestión de quejas y reclamaciones - 7.3 Resolución de reclamaciones - 7.4 Cuestionario: Cuestionario de evaluación - 7.5 Cuestionario: Cuestionario final - Word 2010 - 1 Introducción a Microsoft Word - 1.1 Qué

### ÙRBIOLA

es Word - 1.2 Entrar y salir de Microsoft Word - 1.3 Entorno de trabajo - 1.4 Práctica - Introducción a Microsoft Word - 1.5 Cuestionario: Conociendo la aplicación - 2 La pestaña Archivo - 2.1 Archivo - 2.2 Abrir un documento - 2.3 Abrir documentos de versiones anteriores - 2.4 Crear un nuevo documento - 2.5 Cerrar un documento - 2.6 Guardar y Guardar como - 2.7 Práctica - Operaciones con documentos - 2.8 Cuestionario: Operaciones con documentos - 3 Entorno de trabajo - 3.1 Uso de la zona de pestañas - 3.2 Menús contextuales y mini Barra de herramientas - 3.3 Etiquetas inteligentes - 3.4 Barra de estado - 3.5 Documentos minimizados - 3.6 Barras de desplazamiento - 3.7 Herramientas - 3.8 Barra de herramientas de acceso rápido - 3.9 Práctica - Entorno de trabajo - 3.10 Cuestionario: Entorno de trabajo - 4 Desplazarnos por el documento - 4.1 Uso de las órdenes Ir a, Buscar y Reemplazar - 4.2 Uso de las teclas de dirección - 4.3 Uso del ratón para la selección de texto - 4.4 Hacer doble clic y escribir - 4.5 Práctica - Desplazarnos por el documento - 4.6 Cuestionario: Aprender a desplazarnos - 5 Formato de caracteres - 5.1 Aplicar tipos de fuente, tamaño, estilos y color - 5.2 Efectos de formato - 5.3 Alinear el texto - 5.4 Espacio entre caracteres - 5.5 Predeterminar formato de caracteres - 5.6 Letras capitales - 5.7 Texto WordArt - 5.8 Práctica - Boletín de prensa - 5.9 Cuestionario: Formato de caracteres - 6 Copiar cortar y pegar - 6.1 Copiar y Pegar - 6.2 Cortar y Pegar - 6.3 Copiar formato de párrafo y caracter - 6.4 Deshacer y Rehacer - 6.5 Práctica - Procesadores de textos - 6.6 Cuestionario: Copiar, Cortar y Pegar - 7 Opciones de párrafo - 7.1 Sangría - 7.2 Sangría y espacio - 7.3 Interlineado - 7.4 Práctica - Salmón - 7.5 Práctica - Florencia - 7.6 Cuestionario: opciones de párrafo - 8 Tabulaciones - 8.1 Establecer tabulaciones - 8.2 Tabulaciones con caracteres de relleno - 8.3 Eliminar y mover tabulaciones - 8.4 Cambiar espacio predefinido - 8.5 Práctica - Ventas - 8.6 Cuestionario: Tabulaciones - 9 Listas numeradas y viñetas - 9.1 Crear listas numeradas y listas con viñetas - 9.2 Crear listas de varios niveles - 9.3 Definir nuevo formato de número o viñetas - 9.4 Práctica - Plantillas integradas - 9.5 Cuestionario: Listas numeradas y viñetas - 10 Herramientas de ortografía - 10.1 Ortografía y gramática - 10.2 Sinónimos - 10.3 Guiones - 10.4 Traductor - 10.5 Práctica - Más de dos millones - 10.6 Cuestionario: Herramientas de ortografía - 11 Encabezados y pies de página - 11.1 Herramientas para encabezado y pie de página - 11.2 Crear pies de página - 11.3 Insertar números de página - 11.4 Práctica - Aislamiento acústico - 11.5 Práctica - Sobre esto y aquello - 11.6 Cuestionario: Encabezados y pies de página - 12 Notas al pie y notas finales - 12.1 Insertar notas al pie y notas al final - 12.2 Modificar el texto de una nota - 12.3 Marcadores - 12.4 Práctica - La leyenda toledana - 12.5 Cuestionario: Notas al pie y finales - 13 Diseño de página y opciones de impresión - 13.1 Definir márgenes, encabezados y pies de página - 13.2 Tamaño de página - 13.3 Temas del documento - 13.4 Vista preliminar - 13.5 Configurar la impresión de un documento - 13.6 Práctica - Márgenes - 13.7 Cuestionario: Diseño de página - 14 Creación de tablas - 14.1 Insertar tablas - 14.2 Dibujar tablas - 14.3 Cambiar la orientación del texto - 14.4 Propiedades de tabla - 14.5 Alineación de los datos - 14.6 Práctica - Carpema - 14.7 Práctica - Formación continua - 14.8 Práctica - Columnas - 14.9 Cuestionario: Creación de tablas - 15 Operaciones con tablas - 15.1 Modos de selección de una tabla - 15.2 Añadir filas, columnas o celdas a una tabla - 15.3 Estilos de tabla - 15.4 Eliminar filas y columnas o eliminar una tabla - 15.5 Práctica - Canon - 15.6 Cuestionario: Operaciones con tablas - 16 Columnas - 16.1 Creación de columnas de estilo boletín - 16.2 Insertar saltos de columna - 16.3 Práctica - Ordenadores competitivos - 16.4 Cuestionario: Columnas - 17 Trabajar con imágenes - 17.1 Insertar imágenes desde archivo - 17.2 Insertar imágenes prediseñadas - 17.3 Modificar el tamaño de una imagen - 17.4 Colocar imágenes - 17.5 Herramientas de imagen - 17.6 Captura de pantalla - 17.7 Práctica - Fractales - 17.8 Cuestionario: Trabajar con imágenes - 18 Cuadros de texto - 18.1 Trabajar con cuadros de texto - 18.2 Tamaño, bordes y relleno en un cuadro de texto - 18.3 Cuestionario: Cuadros de texto - 19 Trabajar con formas - 19.1 Insertar formas - 19.2 Dibujo de líneas y formas libres - 19.3 Agregar texto a una forma - 19.4 Práctica - Dirección - 19.5 Cuestionario: Trabajar con formas - 20 Sobres y etiquetas - 20.1 Crear e imprimir sobres - 20.2 Crear e imprimir etiquetas - 20.3 Práctica - Carta de presentación - 20.4 Cuestionario: Sobres y etiquetas - 20.5 Cuestionario: Cuestionario final Word 2010 - Excel 2010 - 1 Introducción a la aplicación - 1.1 Qué es una hoja de cálculo - 1.2 Libros de trabajo - 1.3 Análisis de datos y gráficos - 1.4 Cuestionario: Introducción - 2 Comenzar a trabajar - 2.1 Ejecutar Microsoft Excel - 2.2 Áreas de trabajo - 2.3 Desplazamientos por la hoja - 2.4 Seleccionar una celda - 2.5 Asociar un nombre a una celda - 2.6 Seleccionar un rango - 2.7 Asociar un nombre a un rango - 2.8 Práctica - Aprendiendo a movernos - 2.9 Cuestionario: Comenzar a trabajar - 3 Introducción de datos - 3.1 Rellenar una celda - 3.2 Formateo de datos - 3.3 Introducir datos en un rango - 3.4 Práctica - Trabajando con rangos - 3.5 Cuestionario: Introducción de datos - 4 Gestión de archivos - 4.1 Extensión de archivos - 4.2 Abrir - 4.3 Cerrar - 4.4 Nuevo y Guardar - 4.5 Guardar como - 4.6 Práctica - Introducir datos - 4.7 Cuestionario: Gestión de archivos - 5 Introducción de fórmulas - 5.1 Tipos de fórmulas - 5.2 Fórmulas simples - 5.3 Fórmulas con referencia - 5.4 Fórmulas predefinidas - 5.5 Referencias en el libro de trabajo - 5.6 Formas de crear una fórmula - 5.7 El botón Autosuma - 5.8 Valores de error - 5.9 Práctica - Introducir fórmulas - 5.10 Práctica - Tienda del Oeste - 5.11 Cuestionario: Introducción de fórmulas - 6 Cortar copiar y pegar - 6.1 Descripción de los comandos - 6.2 Cortar - 6.3 Copiar - 6.4 Práctica - Referencias relativas - 6.5 Práctica - Referencias absolutas - 6.6 Práctica - Tipos de referencia - 6.7 Cuestionario: Cortar, Copiar y Pegar - 7 Libros de trabajo - 7.1 Trabajar con varios libros - 7.2 Organizar varios libros de trabajo - 7.3 Organizaciones especiales - 7.4 Cómo utilizar el zoom - 7.5 Crear una hoja - 7.6 Eliminar una hoja - 7.7 Ocultar una hoja - 7.8 Mover o copiar una hoja - 7.9 Agrupar en un libro las hojas de otros libros - 7.10 Modificar el nombre de una hoja - 7.11 Cambiar el color de las etiquetas - 7.12 Temas del documento - 7.13 Insertar fondo - 7.14 Modo grupo - 7.15 Práctica - Cuatro libros - 7.16 Cuestionario: Libros de trabajo - 8 Formatear datos - 8.1 Mejorar el aspecto de los datos - 8.2 Formatos numéricos - 8.3 Alineación de los datos - 8.4 Formato de tipo de letra - 8.5 Formato de bordes - 8.6 Formato de diseño - 8.7 Comentarios - 8.8 Configurar los comentarios - 8.9 Menus contextuales y mini Barra de herramientas - 8.10 Barra de herramientas de acceso rápido - 8.11 Práctica - Formatear Tienda del Oeste - 8.12 Práctica - Formatear Referencias relativas - 8.13 Práctica - Formatear Referencias absolutas - 8.14 Cuestionario: Formatear datos - 9 Formateo avanzado - 9.1 Copiar formato - 9.2 Alto de fila y ancho de columna - 9.3 Autoajustar filas y columnas - 9.4 Formato de celdas por secciones - 9.5 Formatear celdas numéricas atendiendo a su valor - 9.6 Formatear celdas con colores - 9.7 Formatear datos con condiciones - 9.8 Formato oculto - 9.9 Los autoformatos - 9.10 Estilos - 9.11 Formato condicional - 9.12 Práctica - Copiar formato -

## URBIOLA

9.13 Práctica - Análisis anual - 9.14 Práctica - Los autoformatos - 9.15 Práctica - Formato condicional - 9.16 Cuestionario: Formateo avanzado - 10 Edición avanzada - 10.1 Deshacer y Rehacer - 10.2 Opciones de autorrelleno - 10.3 Series numéricas - 10.4 Listas personalizadas - 10.5 Edición de filas y columnas - 10.6 Pegado especial - 10.7 Sistema de protección - 10.8 Proteger libro - 10.9 Proteger y compartir libro - 10.10 Práctica - Desglose de gastos - 10.11 Cuestionario: Edición avanzada - 11 Gráficos - 11.1 Insertar gráficos - 11.2 Elegir el tipo de gráfico - 11.3 Datos de origen - 11.4 Diseños de gráfico - 11.5 Ubicación del gráfico - 11.6 Práctica - Gráfico del Oeste - 11.7 Práctica - Gráfico de Desglose - 11.8 Práctica - Gráfico Análisis anual - 11.9 Cuestionario: Gráficos - 12 Funciones - 12.1 Conceptos previos - 12.2 Funciones Matematicas y trigonometricas - 12.3 Funciones de Texto - 12.4 Funciones Lógicas - 12.5 Funciones de Búsqueda y referencia - 12.6 Funciones Fecha y hora - 12.7 Funciones Financieras - 12.8 Euroconversión - 12.9 Práctica - Funciones de origen matemático - 12.10 Práctica - Funciones para tratar textos - 12.11 Práctica - La función SI - 12.12 Práctica - Funciones de referencia - 12.13 Práctica - Funciones Fecha y hora - 12.14 Práctica - Funciones financieras - 12.15 Práctica - Euroconvertir datos - 12.16 Cuestionario: Funciones - 13 Listas - 13.1 Construir listas - 13.2 Ordenar listas por una columna - 13.3 Ordenar listas por más de una columna - 13.4 Ordenar solo partes de una lista - 13.5 Las opciones de ordenación - 13.6 Validación de datos - 13.7 Práctica - Clasificación - 13.8 Práctica - Próxima jornada - 13.9 Cuestionario: Listas - 14 Filtros y subtotales - 14.1 Utilizar la orden Filtro - 14.2 Diez mejores - 14.3 Filtro personalizado - 14.4 Filtro avanzado - 14.5 Empleo de la orden Subtotal - 14.6 Práctica - Lista de aplicaciones - 14.7 Práctica - Ordenar y filtrar - 14.8 Práctica - Subtotales de lista - 14.9 Práctica - Subtotales automáticos - 14.10 Cuestionario: Filtros y Subtotales - 15 Macros - 15.1 Tipos de macros - 15.2 Crear una macro por pulsación - 15.3 El cuadro de diálogo Macro - 15.4 Ejecutar una macro desde el acceso rápido - 15.5 Ejecutar una macro desde un área de un objeto gráfico - 15.6 Seguridad de macros - 15.7 Práctica - Color o en blanco y negro - 15.8 Cuestionario: Cuestionario final -